## Relacion de Actividades o Centros de Coste.

 Con la petición de usuarios para sacar informes de las Actividades o centros de coste y de acuerdo a instrucción de contabilidad, se ha desarrollado un módulo inicial para configurar las actividades y relacionarlos con el presupuesto de gastos y también con el presupuesto de ingresos si está financiado por uno o más conceptos de ingreso así como sacar los informes que se vayan integrando.

• Mantenimiento de Actividades o Centros de Coste. Opción 14/2/1. Se introduce la actividad, un nombre corto y una descripción amplia para explicar dicha actividad. Con F2 podemos sacar un informe con las actividades dadas de alta. F3 siguiente actividad, F1 para buscar una actividad. IMPORTANTE: Al dar de alta las actividades hay que tener en cuenta de que se dispone de 10 caracteres alfanumericos. Con lo que con su definición se asignará el orden de salida en los informes. Podemos utilizar una codificación numérica (001, 002, 003,… ó 00001, 00002, 00003,…) o bien con caracteres alfanuméricos o alfabéticos (A001, A002, B001, C001, …).

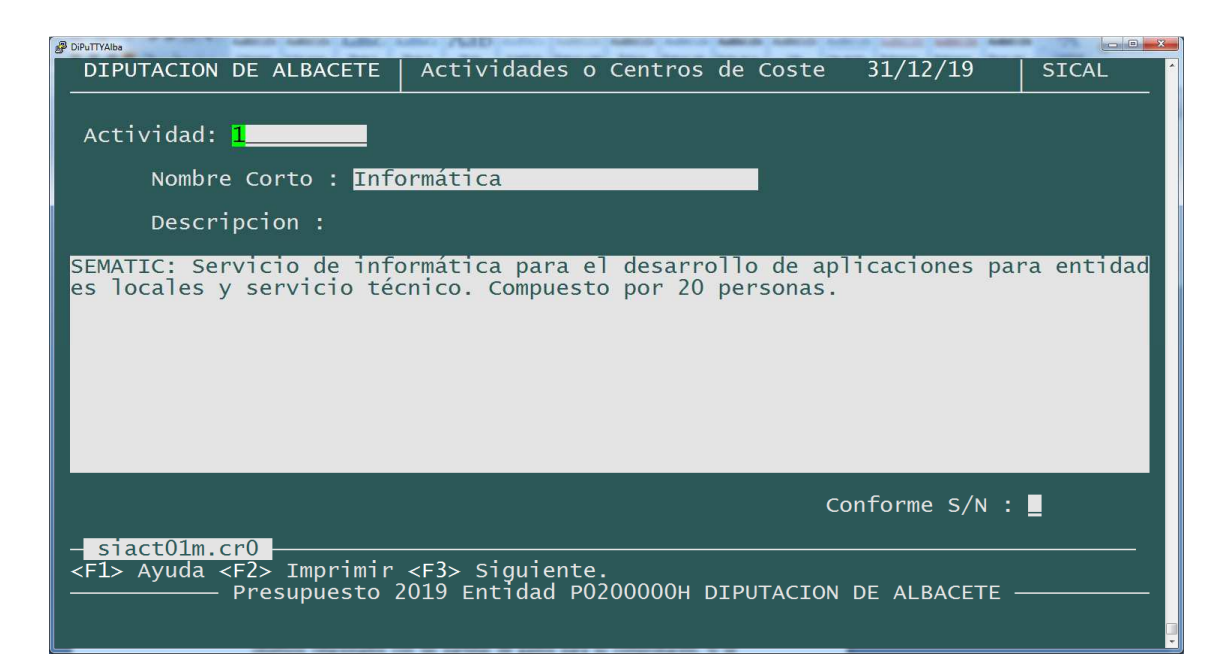

• Relación presupuesto de gastos e ingresos con las actividades. Opción 14/2/5. Con F8 cambiaremos al presupuesto de gastos o ingresos. A cada partida de gastos o concepto de ingresos le asignaremos la actividad adecuada por el 100% de su importe. Se puede buscar y seleccionar con F1. Con F3 se puede asignar una actividad a todas las partidas de un programa determinado. Con F4 se puede quitar una actividad a todas la partidas de gasto que lo tengan asignado. Con F10 se puede ordenar el presupuesto por económica, programa u orgánica. Con F7 se puede listar las actividades relacionadas con las partidas de gastos para su comprobación. Si se desea asignar una partida de gastos o concepto de ingresos a varias actividades, en vez de poner la actividad ponemos el signo + y se abrirá una pantalla para distribuir a uno o varias actividades con un % diferente. La suma de los % no tiene por qué sumar el 100%.

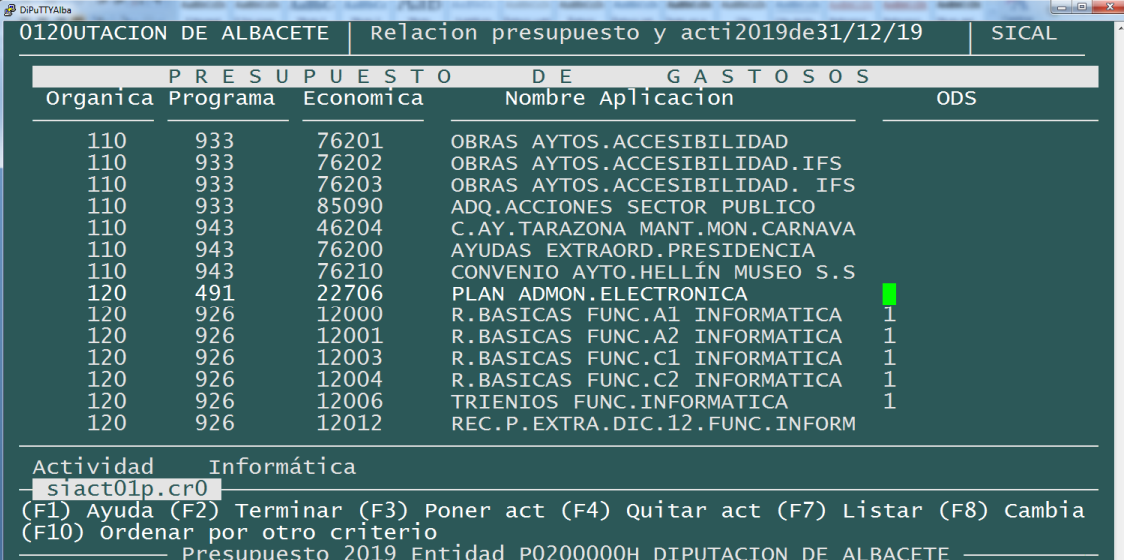

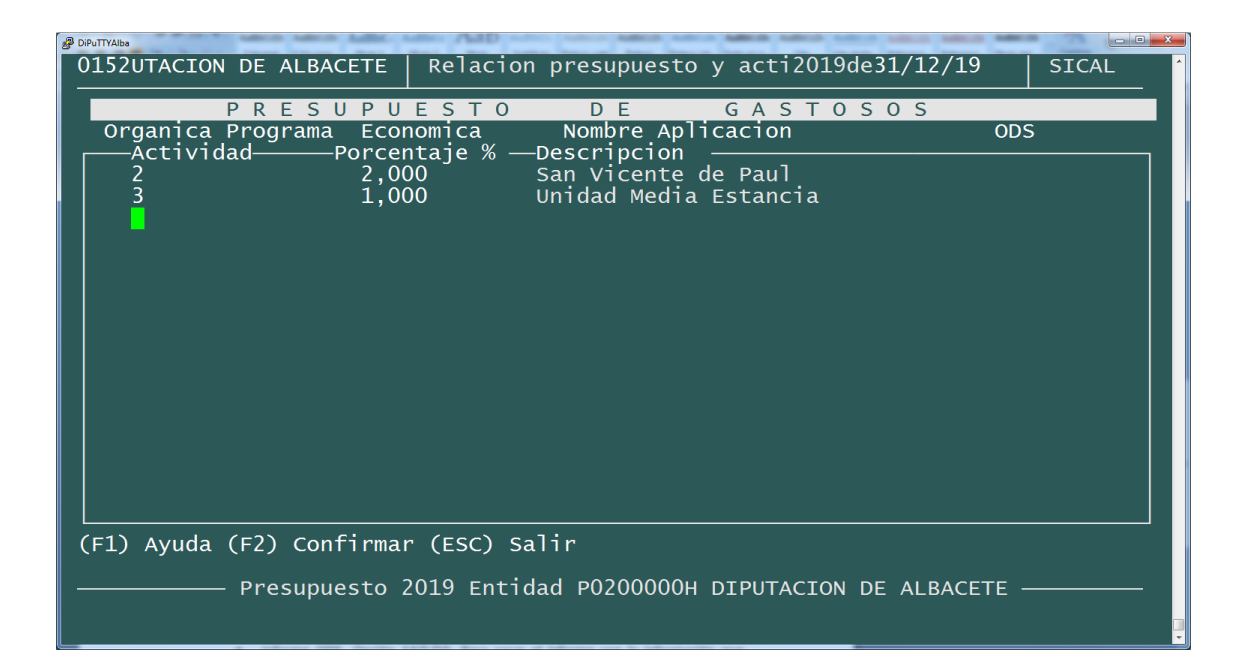

Al final del presupuesto de gastos, nos aparecerá las diferentes actividades dadas de alta, para asignarles una actividad al 100% o bien con un + , derivar un % del gasto a otras actividades.

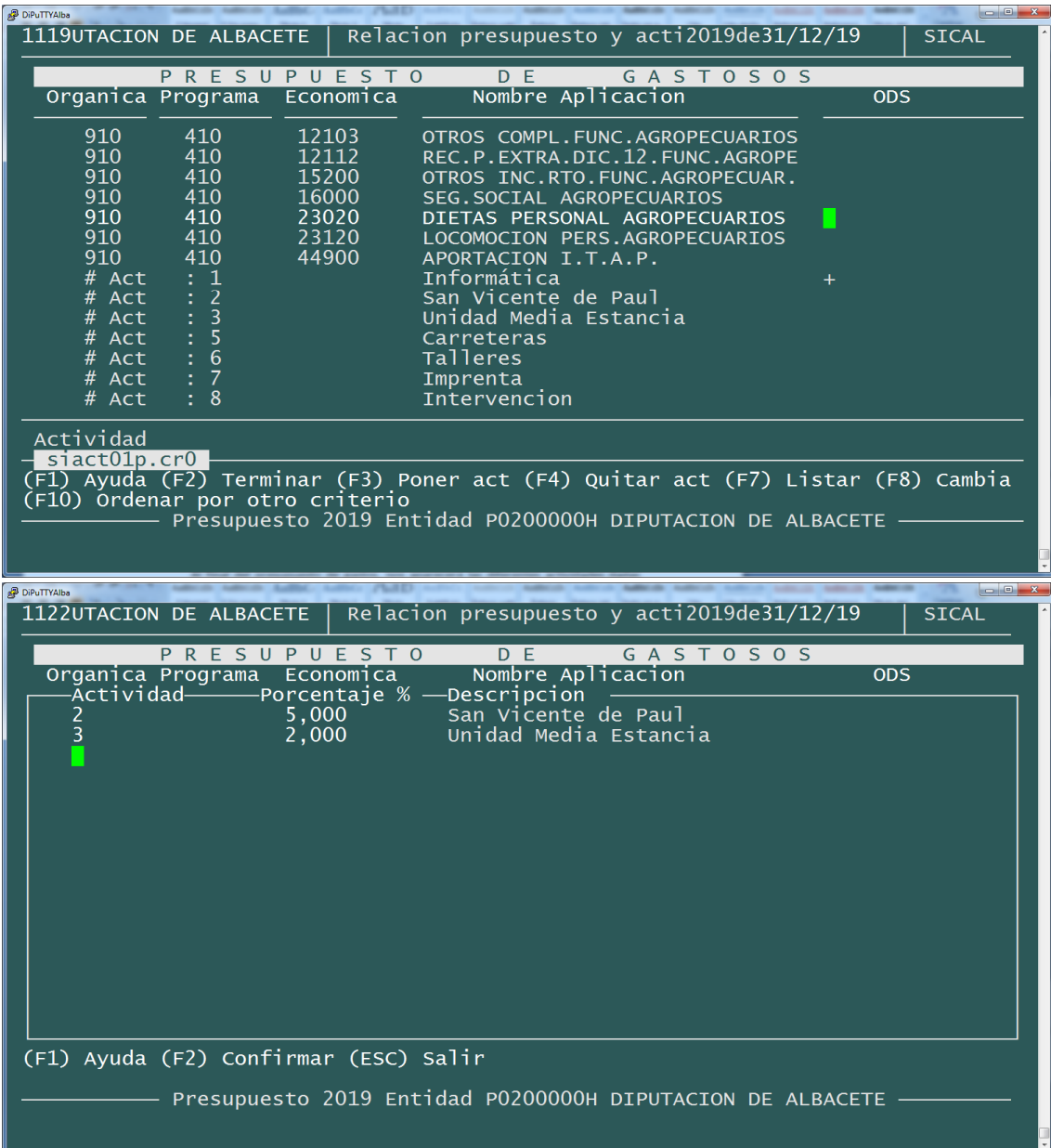

• Informe de Actividades. Opción 14/2/10. Para sacar un informe con la información que hemos relacionado. Saca un primer informe con la relación de cada una de las actividades. Después un detalle por actividad y capítulos. Una gráfica para ver visualmente la relación de las actividades. Y una tabla de programa y capítulos para ver el detalle de las actividades.